# **Maxwell 10 Build 2.2.129**

### Release Notes

### **Release Date:**

Oct 2016

### **Version:**

2.2.129

#### **Improvements**

#### **Android 5.1.1 (Lollipop)**

- Bluetooth headset support
- Improved headset architecture
- Video performance improvements
- Many other improvements

### **Information**

Due to technical design, wireless LAN and Bluetooth Audio should not be used simultaneously

Download

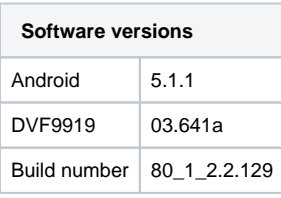

# Firmware update

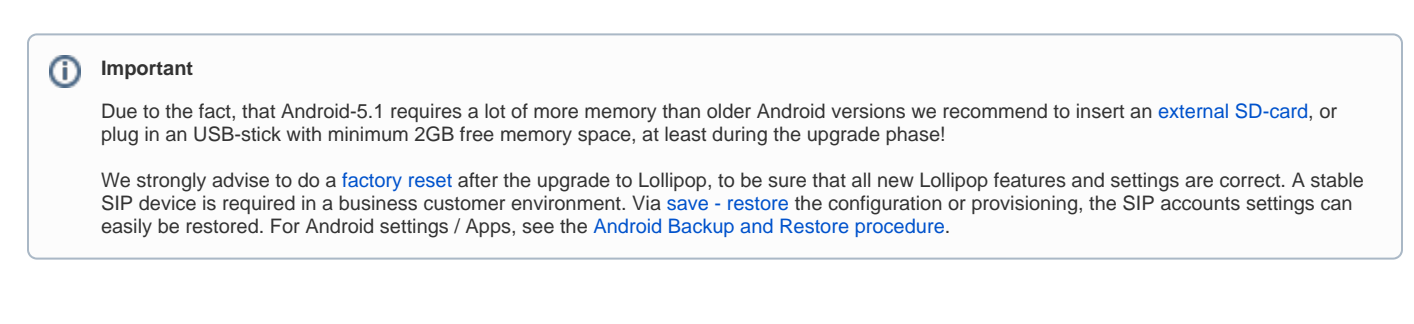

There are 3 options to upgrade.

# Option 1: Two step Method using an SD-card or USB-memory-stick.

1. Plug in an SD-card or USB-stick with at least 2GB free memory (or enter an external SD card). Then start the Maxwell-10 WEB-UI and follow exactly the following 3 steps:

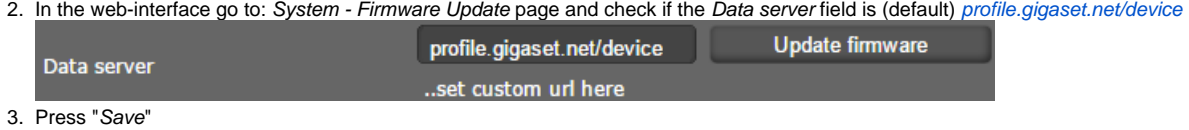

4. Press "Update firmware"

The update will be done in 2 steps.

- 1. Upgrade to new Jelly Bean software with USB drivers upgrade to support the USB memory extension.
- 2. Upgrade to Lollipop.

# Option 2: One step method using external SD-card.

- 1. Enter an [external SD-card](https://teamwork.gigaset.com/gigawiki/display/GPPPO/Maxwell+10+SD+card) (or plug in an USB-stick).
- 2. Download the software via the "Download" button on this page.
- 3. Unpack the zip file. You will get a .txt file with the Open Source License text and an encrypted zip file which is your firmware image.
- 4. In the web-interface go to: System Firmware Update page and select the above extracted zip file.

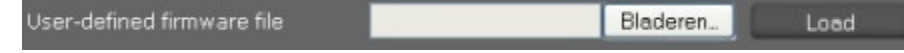

## Option 3: One step method without external SD-card.

- 1. Do a [factory reset](https://teamwork.gigaset.com/gigawiki/display/GPPPO/Maxwell+10+%28Factory%29+Reset) of the Maxwell 10 to free all memory for firmware update.
- 2. Download the software via the "Download" button on this page.
- 3. Unpack the zip file. You will get a .txt file with the Open Source License text and an encrypted zip file which is your firmware image. 4. In the web-interface go to: System - Firmware Update page and select the above extracted zip file.

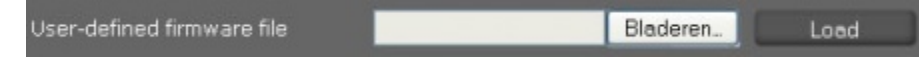

5. Start the upgrade.

<sup>5.</sup>  Start the upgrade.